## **MICROCONTROLLERS BOARD** MISIS BOARD 877

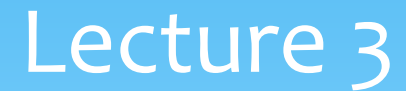

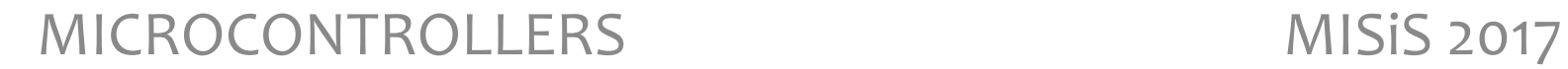

#### MISiS BOARD 877

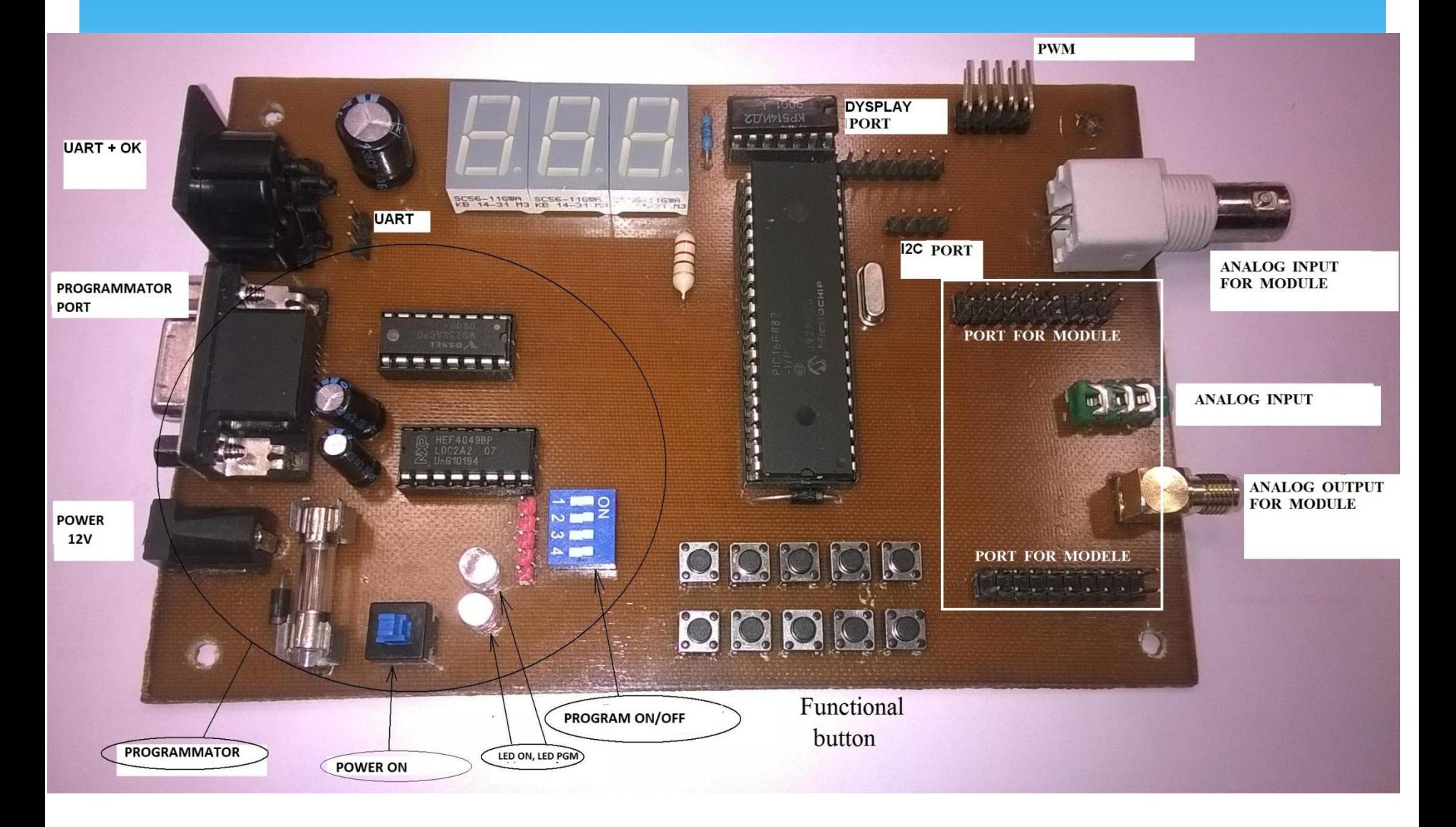

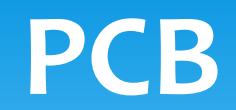

#### Pins interfaces

RE3/MCLR/Vpp RA0/AN0/ULPWU/C12IN0-RA1/AN1/C12IN1-RA2/AN2/Vref-/CVref/C2IN+ AN3/Vref+/C1IN+ RA4/T0CKI/C1OUT RA5/AN4/SS/C2OUT RE0/AN5 RE1/AN6 RE2/AN7 Vdd **Vss** RA7/OSC1/CLKIN RA6/OSC2/CLKOUT RC0/T1OSO/T1CKI RC1/T1OSI/CCP2 RC2/P1A/CCP1 RC3/SCK/SCL RD<sub>0</sub> RD<sub>1</sub>

**PIC16F877** 

**RB7/ICSPDAT RB6/ICSPCLK RB5/AN13/T1G RB4/AN11** RB3/AN9/PGM/C12IN2-RB2/AN8 RB1/AN10/C12IN3-RB0/AN12/INT Vdd **Vss** RD7/P1D RD6/P1C RD5/P1B RD4 RC7/RX/DT **RC6/TX/CK** RC5/SDO RC4/SDI/SDA RD<sub>3</sub> RD<sub>2</sub>

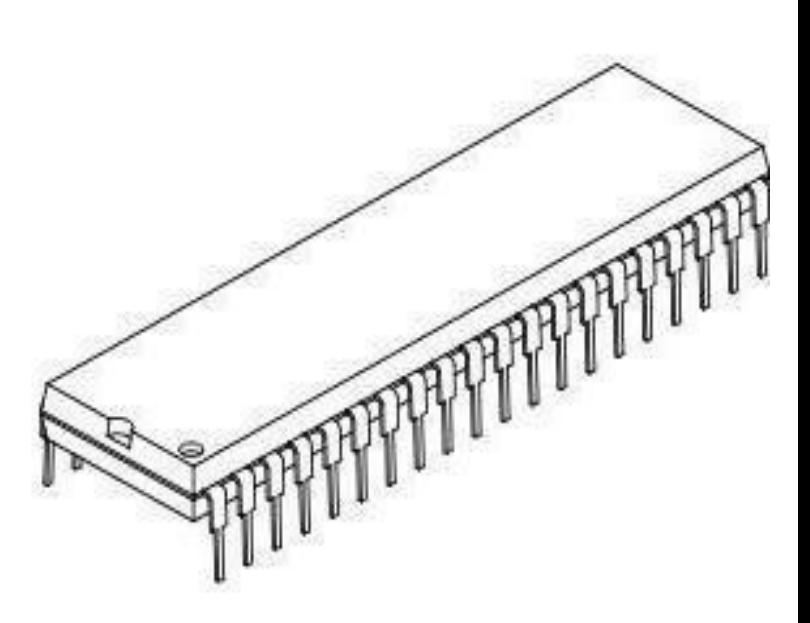

## INTERFACES ON BLOCK DIAGRAM PIC16F877

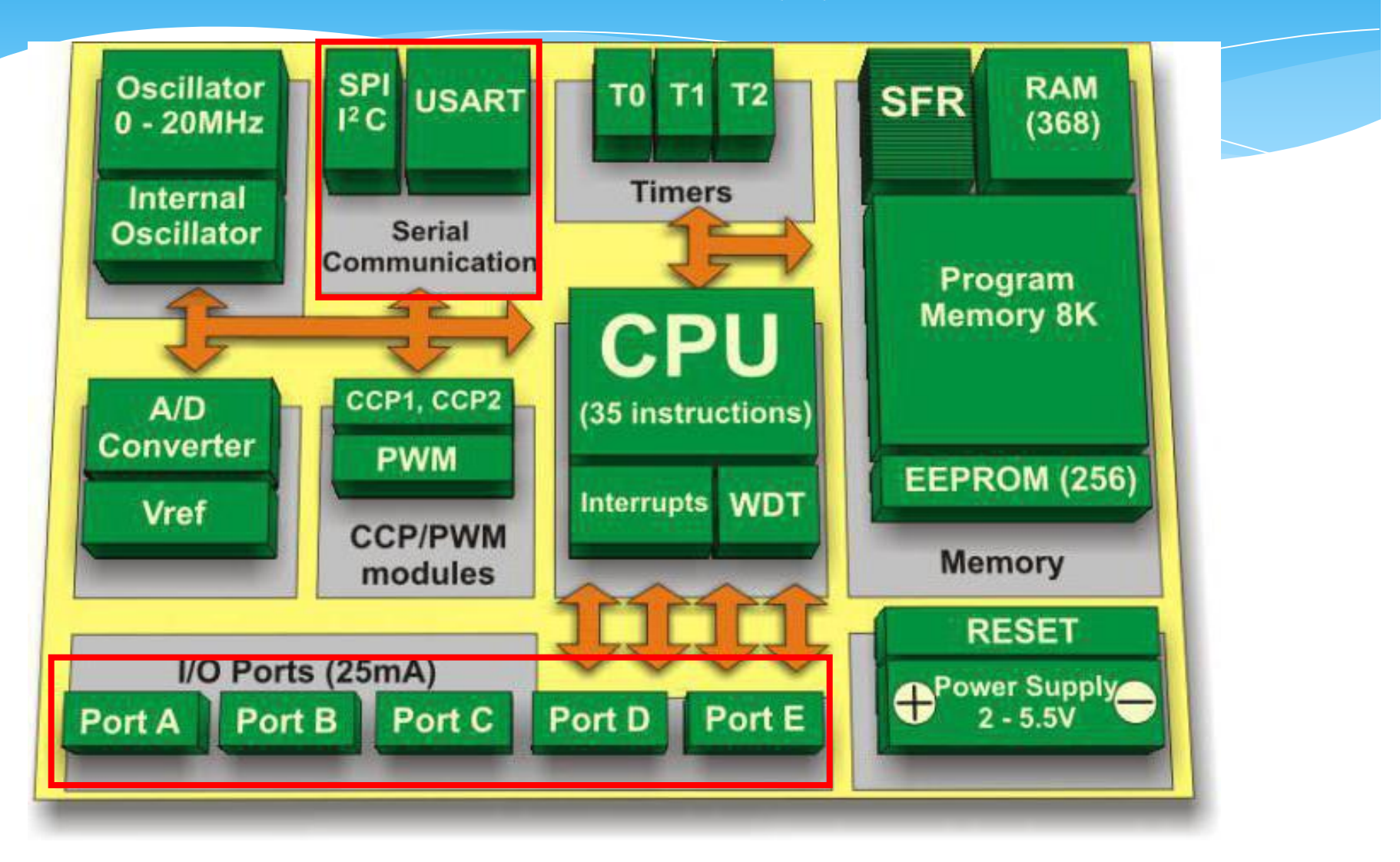

#### Schematic diagram

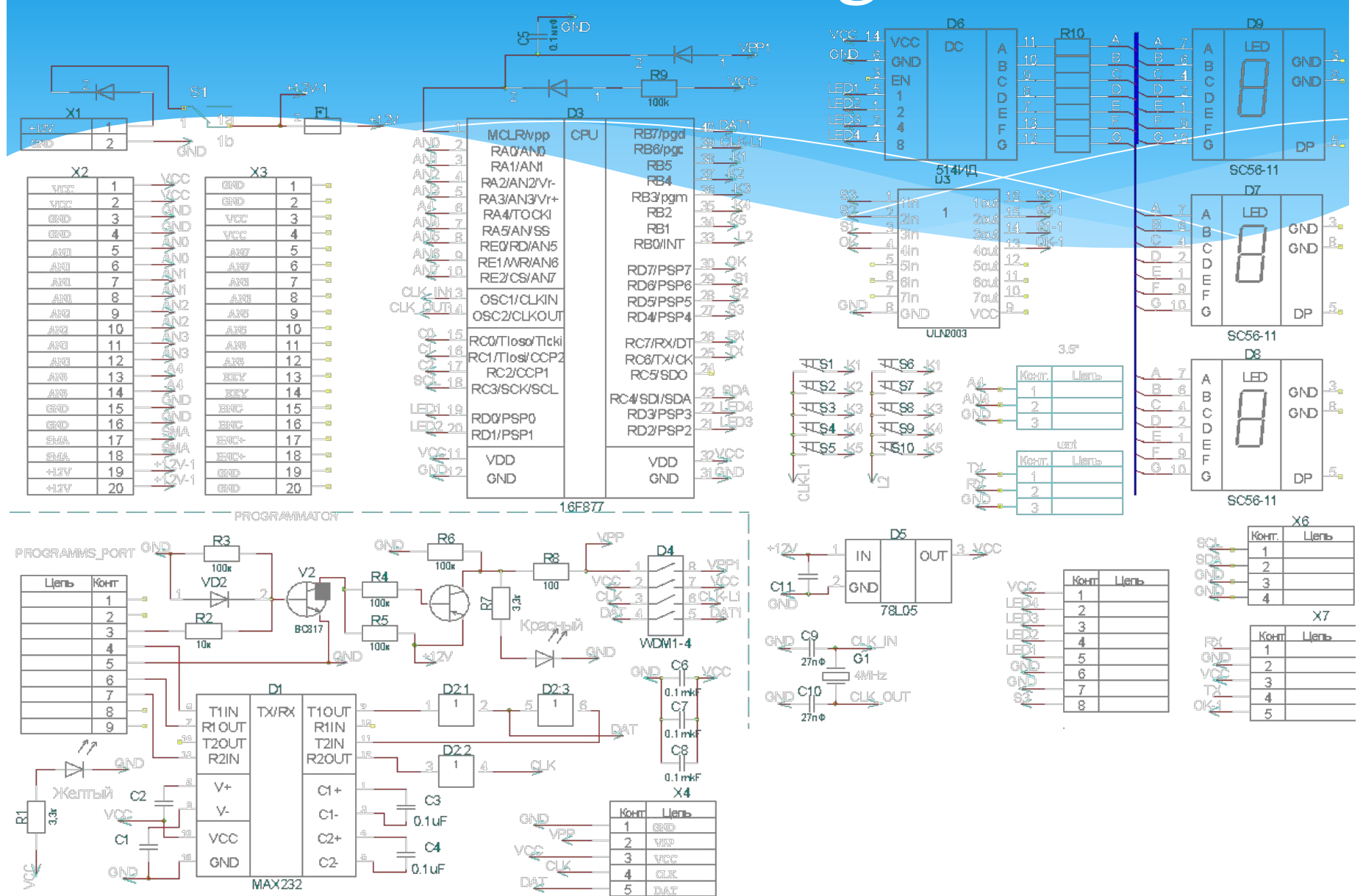

#### Connections button

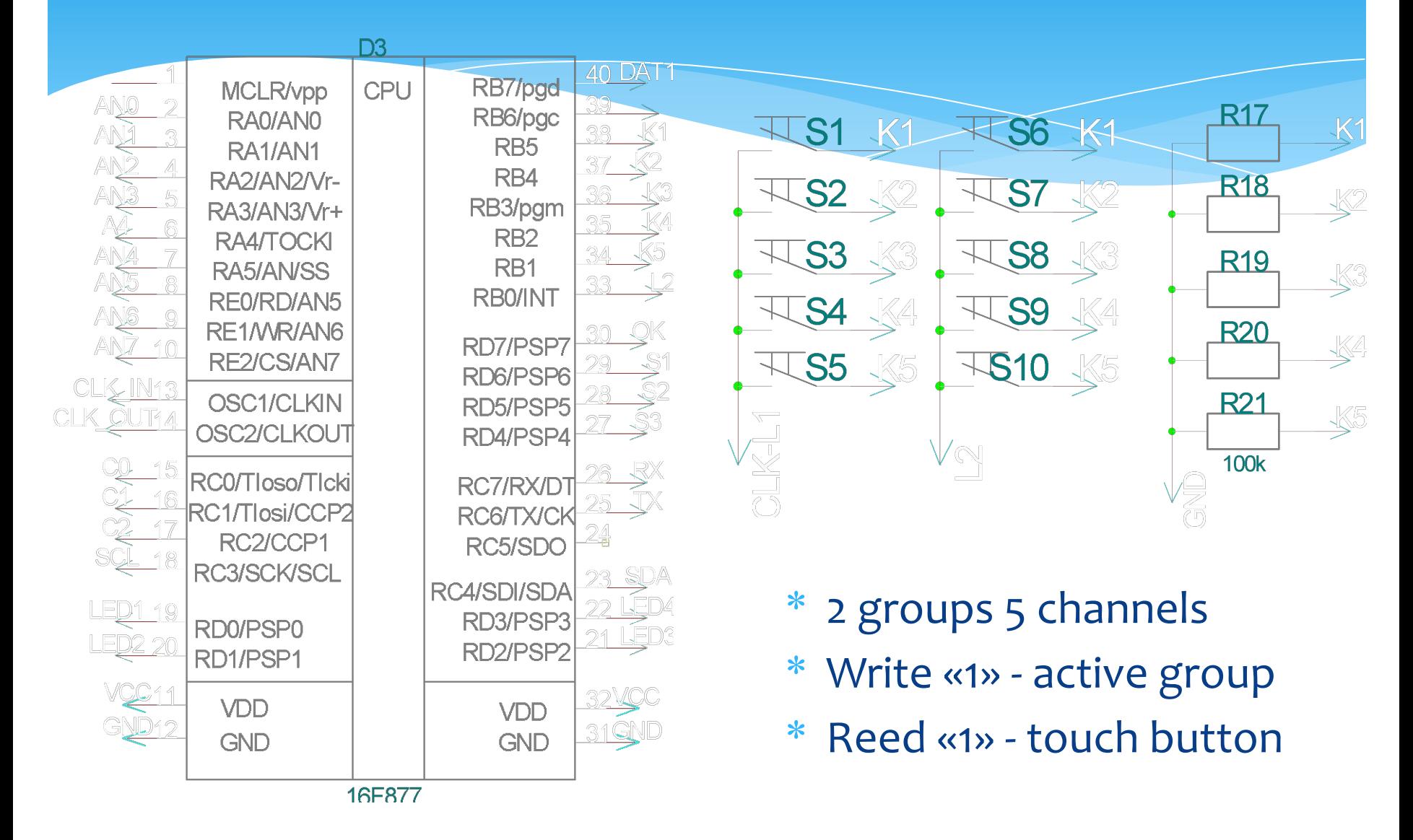

#### Connections LED

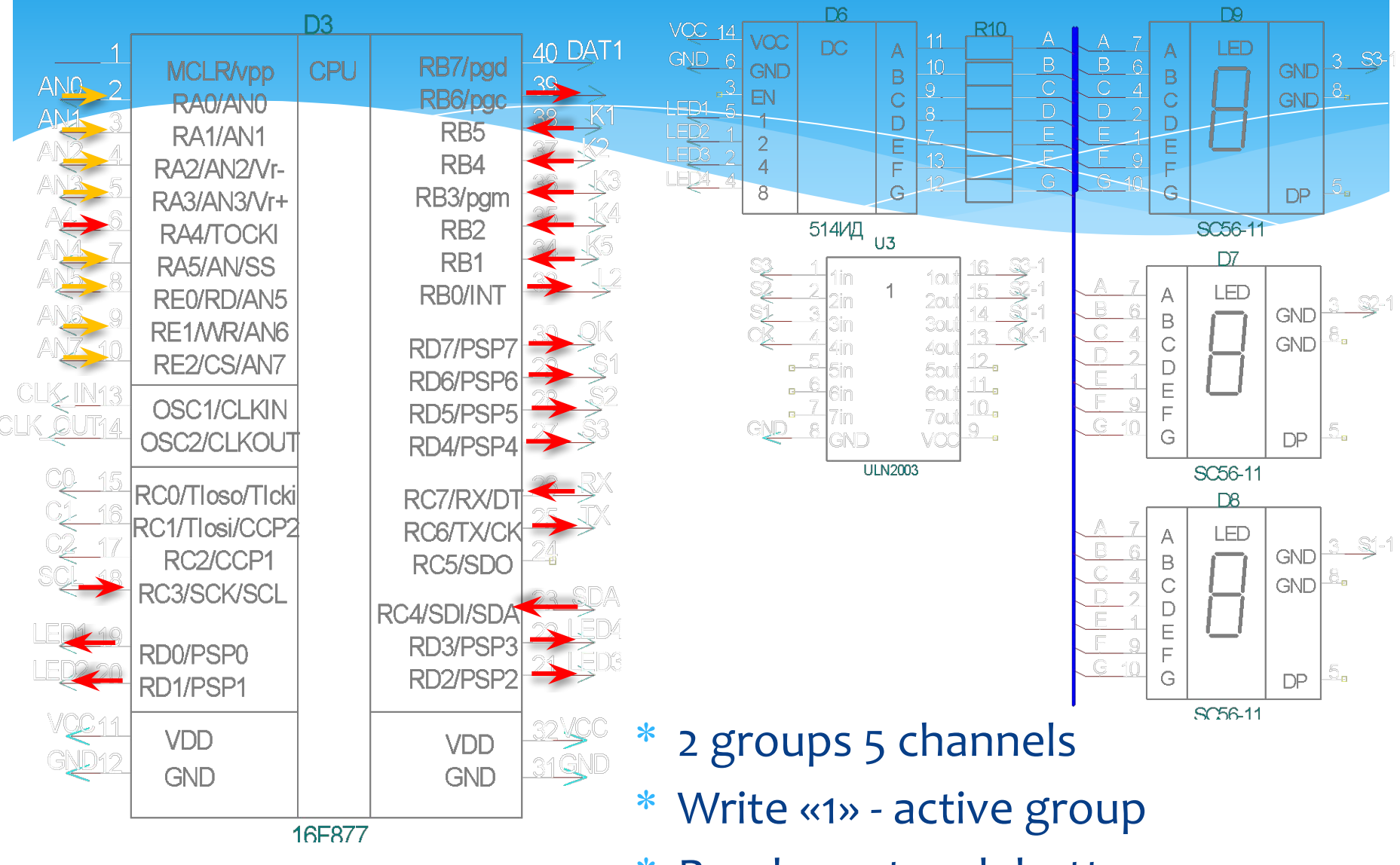

\* Reed «1» - touch button

#### Connectors

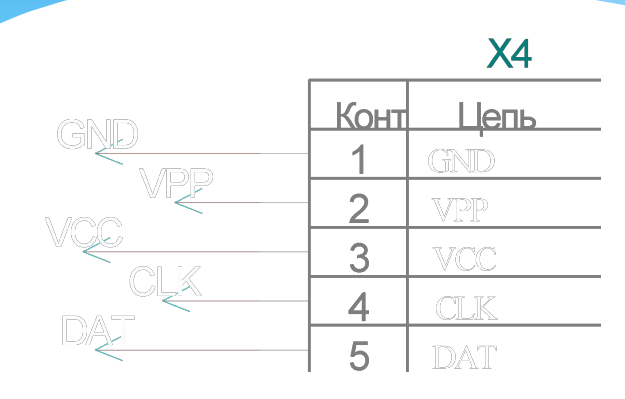

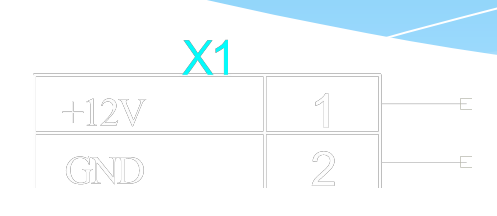

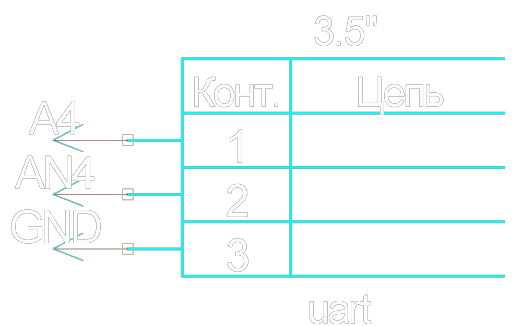

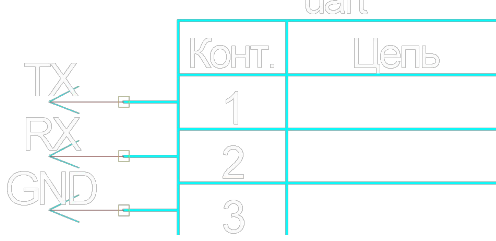

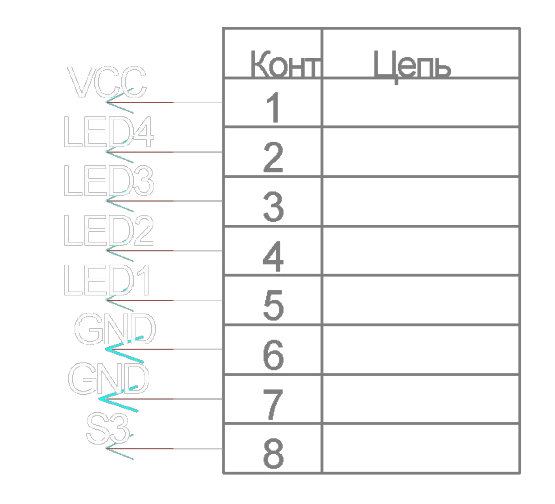

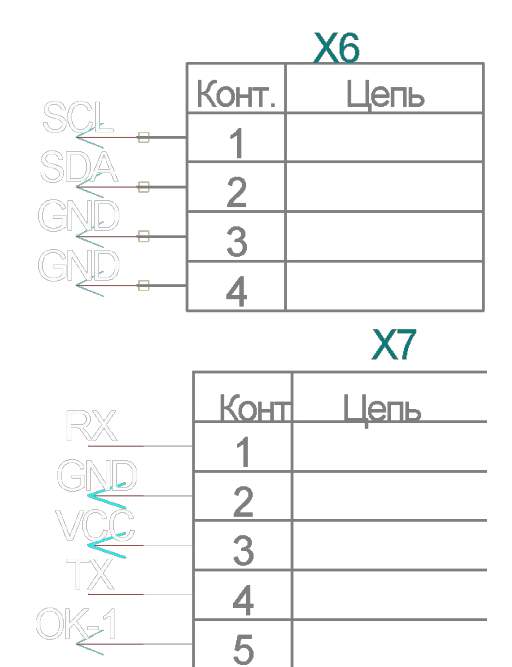

#### From PDF (Write data in EEPROM)

- Если шаг 10 не был выполнен, то необходимо проверить, что не происходит запись (WR=0).  $1_{-}$
- Записать адрес в регистр EEADR. Проверьте, что записанный адрес корректен для данного типа  $2.$ микроконтроллера.
- Записать 8-разрядное значение в регистр ЕЕDАТА. 3.
- Сбросить в '0' бит EEPGD для обращения к EEPROM памяти данных.  $4.$
- Установить бит WREN в '1', разрешив запись в EEPROM память. 5.
- Запретить прерывания, если они разрешены. 6.
- Выполнить обязательную последовательность из пяти команд:  $\overline{I}$ .
	- Запись значения 55h в регистр EECON2 (две команды, сначала в W затем в EECON2);  $\bullet$
	- Запись значения AAh в регистр EECON2 (две команды, сначала в W затем в EECON2);  $\bullet$
	- Установить бит WR в '1'.  $\bullet$
- 8. Разрешить прерывания (если необходимо).
- 9. Сбросить бит WREN в '0'.
- 10. После завершения цикла записи сбрасывается в '0' бит WR, устанавливается в '1' флаг прерывания ЕЕІГ (сбрасывается программно). Если шаг 1 не выполняется, то необходимо проверить состояние битов EEIF, WR перед началом записи.
- 1. If step 10 is not implemented, check the WR bit to see if a write is in progress.
- 2. Write the address to EEADR. Make sure that the address is not larger than the memory size of the device.
- 3. Write the 8-bit data value to be programmed in the EEDATA register.
- 4. Clear the EEPGD bit to point to EEPROM data memory.
- 5. Set the WREN bit to enable program operations.
- 6. Disable interrupts (if enabled).
- 7. Execute the special five instruction sequence: Write 55h to EECON2 in two steps (first to W, then to EECON2) • Write AAh to EECON2 in two steps (first to W, then to EECON2) • Set the WR bit
- 8. Enable interrupts (if using interrupts).
- 9. Clear the WREN bit to disable program operations.
- 10. At the completion of the write cycle, the WR bit is cleared and the EEIF interrupt flag bit is set. (EEIF must be cleared by firmware.) If step 1 is not implemented, then firmware should check for EEIF to be set, or WR to clear, to indicate the end of the program cycle.

#### Write data in EEPROM

void ZAP\_N(void)

{ while(WR == 1) //wait, when ends past record ; //empty string, waiting until the condition correctly, EEADR = 204; // choice cell EEPROM EEDATA = N; //write data to register EEPGD =  $\alpha$ ; // choice to memories **data** or programs выбор памяти данных WREN =  $1$ ; // allow record  $GIE = 0;$  // close all interruptions EECON2 = 0x55; //small magic (from datasheet)  $EECON2 = 0 \times AA;$ WR = 1; //command record  $GIE = 1;$  //open all interruptions WREN = 0; //prohibition record }<br>}

#### From PDF (Read data from EEPROM)

- 
- Записать адрес в регистр EEADR. Проверьте, что записанный адрес корректен для данного типа микроконтроллера.
- Сбросить в '0' бит EEPGD для обращения к EEPROM памяти данных. 2.
- Инициализировать операцию чтения установкой бита RD в '1'.  $3.$
- 4. Прочитать данные из регистра ЕЕDАТА.
- 1. Write the address to EEADR. Make sure that the address is not larger than the memory size of the device.
- 2. Clear the EEPGD bit to point to EEPROM data memory.
- 3. Set the RD bit to start the read operation. 4. Read the data from the EEDATA register.

#### Read data from EEPROM

```
void READ_N(void)
{<br>{
EEADR = 204; //адрес ячейки EEPROM
EEPGD = 0; //обращение к памяти данных
RD = 1; //запуск чтения
N = EEDATA; //читаем данные
}<br>}
```
# personal task

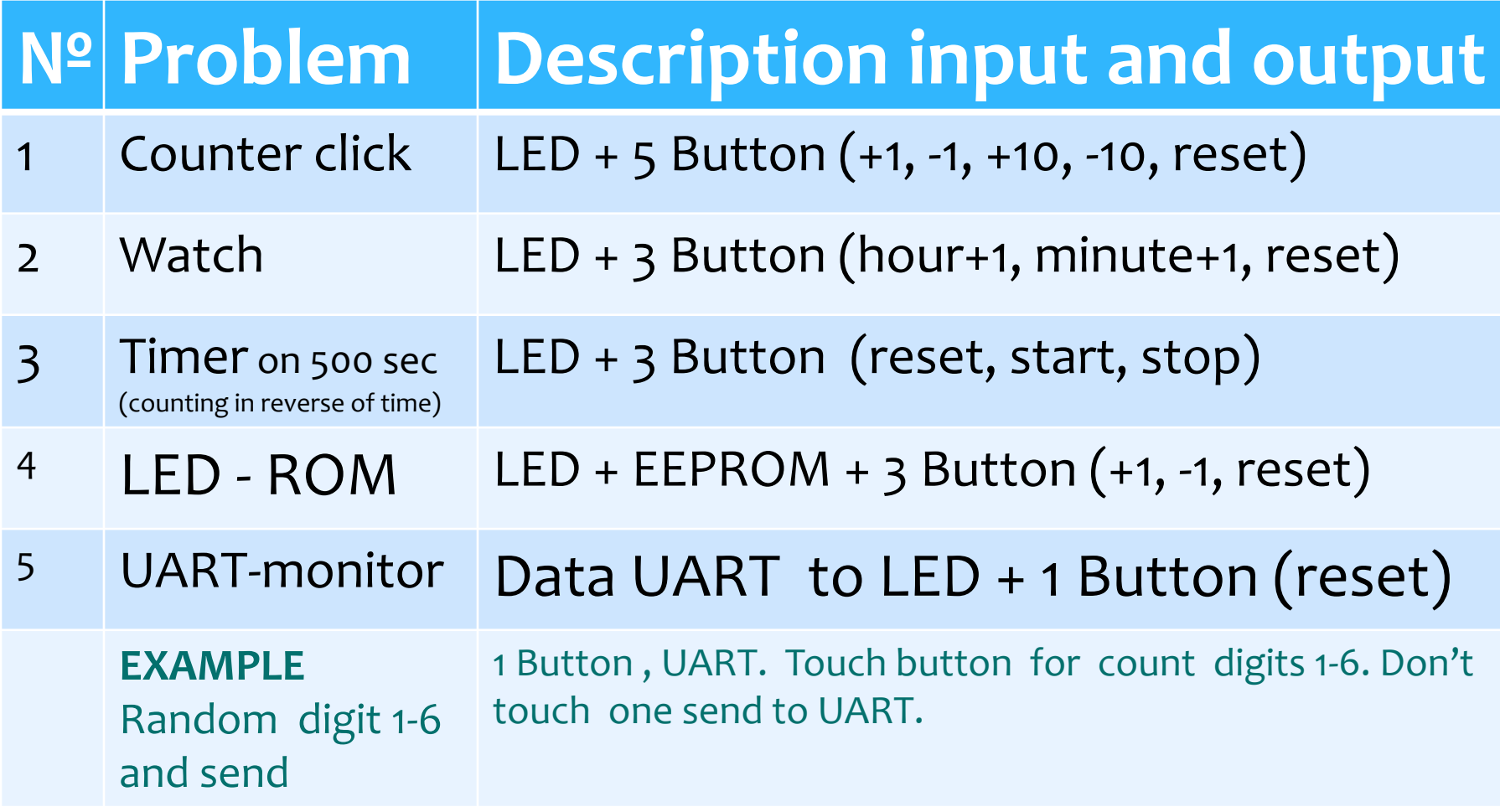

Random digit 1-6 and send UART. 1 Button , UART. Touch button for count digits 1-6. Don't touch one send to UART.

- читаем PDF.
- Читаем схему электрическую принципиальную
- Составляем блок схему программы
- Пишем код по блок схеме
- Программируем
- **■ read a PDF.**
- **■ Read the schematic circuit diagram**
- **■ Draw up a block diagram of the program**
- **■ Write the code on the block diagram**
- **■ Programmable**

### Block Diagram

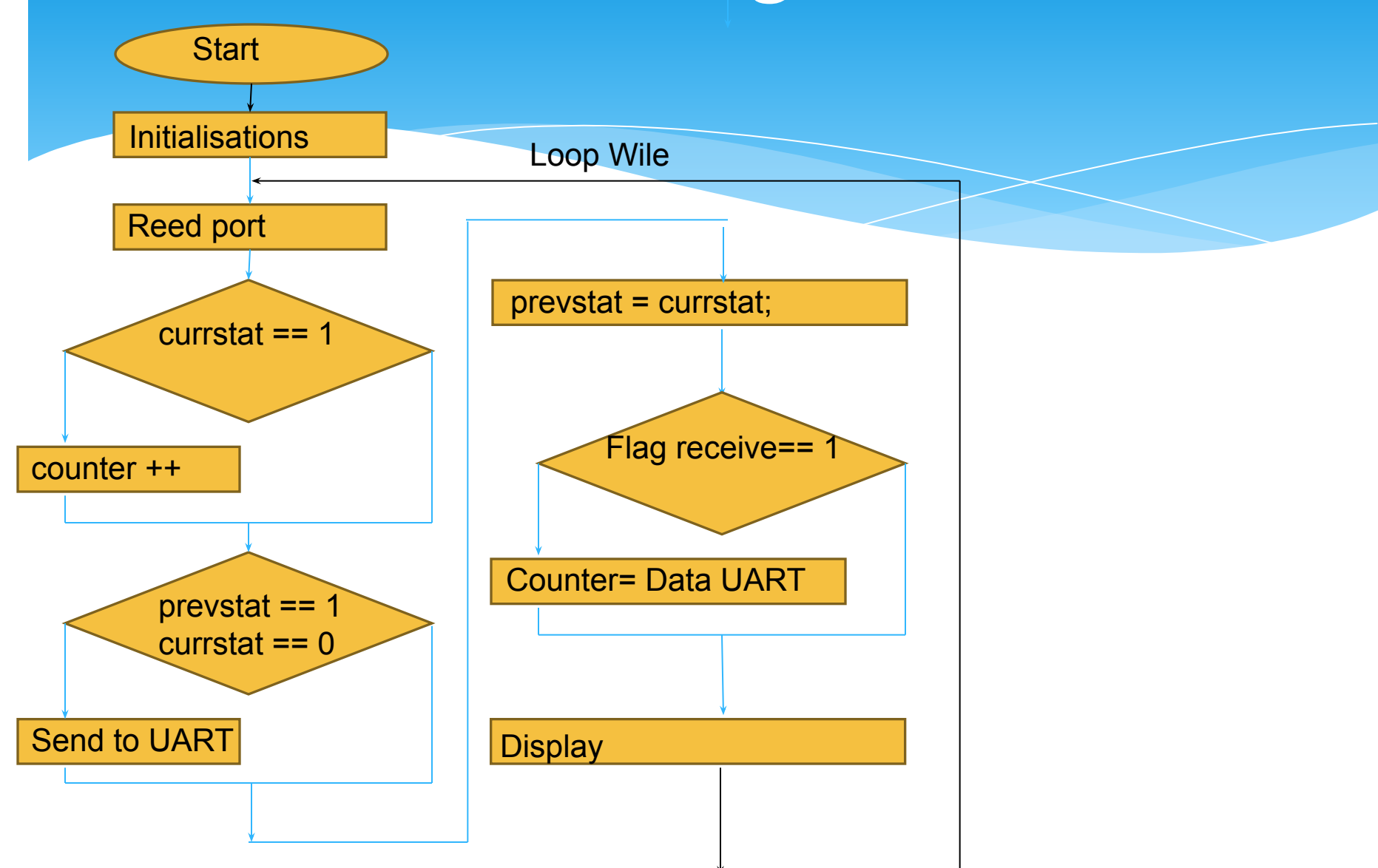

#### #include <pic.h> **CODE C** \_\_CONFIG(0x03F72); **char** curstat; //текущее состояние **char** oldstat; //старое состояние **char** counter=1; void Delay(int count) { int i; for( $i = 0$ ;  $i <$  count;  $i++$ ) {  $j++$ ; i--;

} **void** SendUart(**unsigned char** value)

```
while(TXIF == 0)
       ;<br>;
```
}

{

}

```
TXREG = value;
```

```
void Display(unsigned char value)
{
PORTD= 0b01000000|counter;
}
```
**void main(void)**<br>{<br>TRISA=0b11110001, //выход-0 вход-1 output-0, input-1 { TRISA=0b11110001; TRISB=0b01111110; //выход-0 вход-1 output-0, input-1 TRISC=0b10111111; //uart i2c и входы output-0, input-1 (UART, I2C pin in port) TRISD=0; //выход-0 вход-1 TRISE=0b00000011; //выход-0 вход-1 PORTA=0; PORTB=0b01000001; // activated button PORTC=0; PORTD=0; while(1==1) ////////////ОСНОВНОЙ ЦИКЛ ////////////////  $\{$  curstat=PORTB&0b00111110; **if**(curstat==2) counter=counter+1; **if**(curstat<oldstat) SendUart(counter); oldstat=curstat; **if**(RCIF) counter = RCREG; НАЙДИТЕ ОШИБКУ **if**(counter==7) Counter=1;

SEARCHING ERROR

Display();

}

}